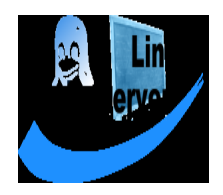

# <span id="page-0-0"></span>**OpenXchange**

## **die Groupware des Open School Servers**

1. Auflage 2007

Copyright ©

Dieses Werk ist geistiges Eigentum der SuSE Linux AG.

Es darf als Ganzes oder in Auszügen kopiert werden, vorausgesetzt, dass sich dieser Copyrightvermerk auf jeder Kopie befindet.

Alle in diesem Buch enthaltenen Informationen wurden mit größter Sorgfalt zusammengestellt. Dennoch können fehlerhafte Angaben nicht völlig ausgeschlossen werden. Die SuSE Linux AG, die Autoren und die Übersetzer haften nicht für eventuelle Fehler und deren Folgen.

Die in diesem Buch verwendeten Soft- und Hardwarebezeichnungen sind in vielen Fällen auch eingetragene Warenzeichen; sie werden ohne Gewährleistung der freien Verwendbarkeit benutzt. Die SuSE Linux AG richtet sich im Wesentlichen nach den Schreibweisen der Hersteller. Die Wiedergabe von Waren- und Handelsnamen usw. in diesem Buch (auch ohne besondere Kennzeichnung) berechtigt nicht zu der Annahme, dass solche Namen (im Sinne der Warenzeichen und Markenschutz-Gesetzgebung) als frei zu betrachten sind.

Hinweise und Kommentare richten Sie ggf. an [documentation@suse.de](mailto:documentation@suse.de)

*Autoren:* Andreas Ochs Lars Vogdt *Redaktion:* Lars Vogdt, *Layout:* Manuela Piotrowski, Thomas Schraitle Satz: LATEX

Dieses Buch ist auf 100 % chlorfrei gebleichtem Papier gedruckt.

## <span id="page-2-0"></span>Inhaltsverzeichnis

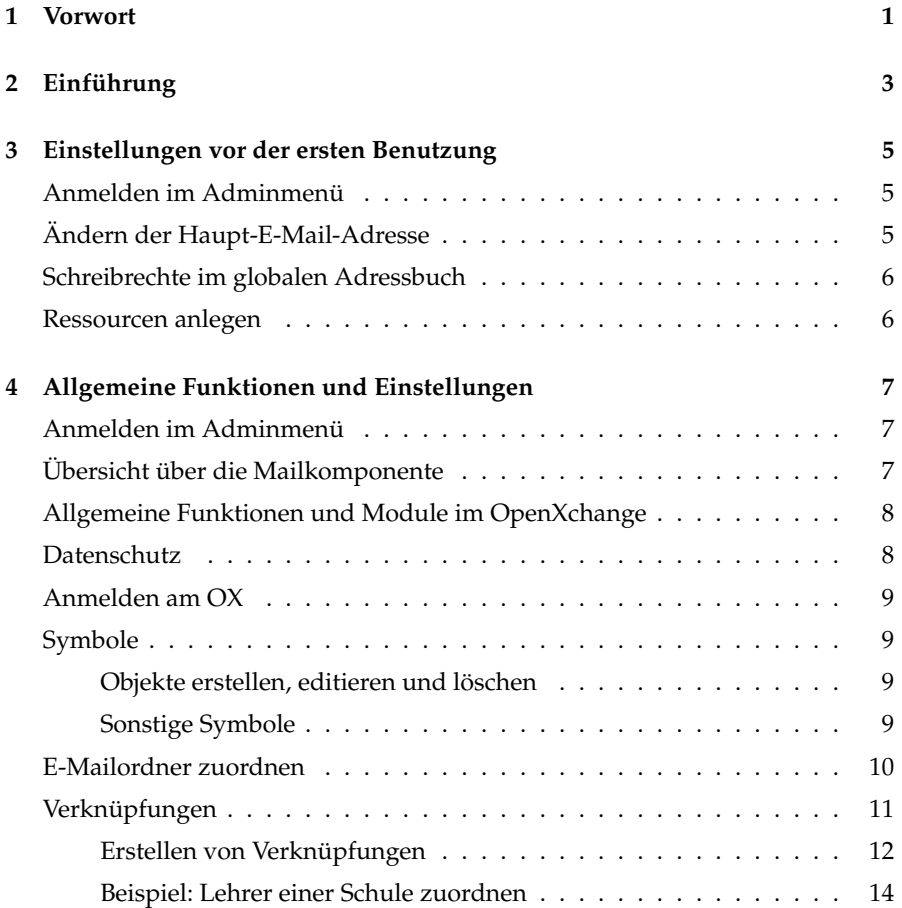

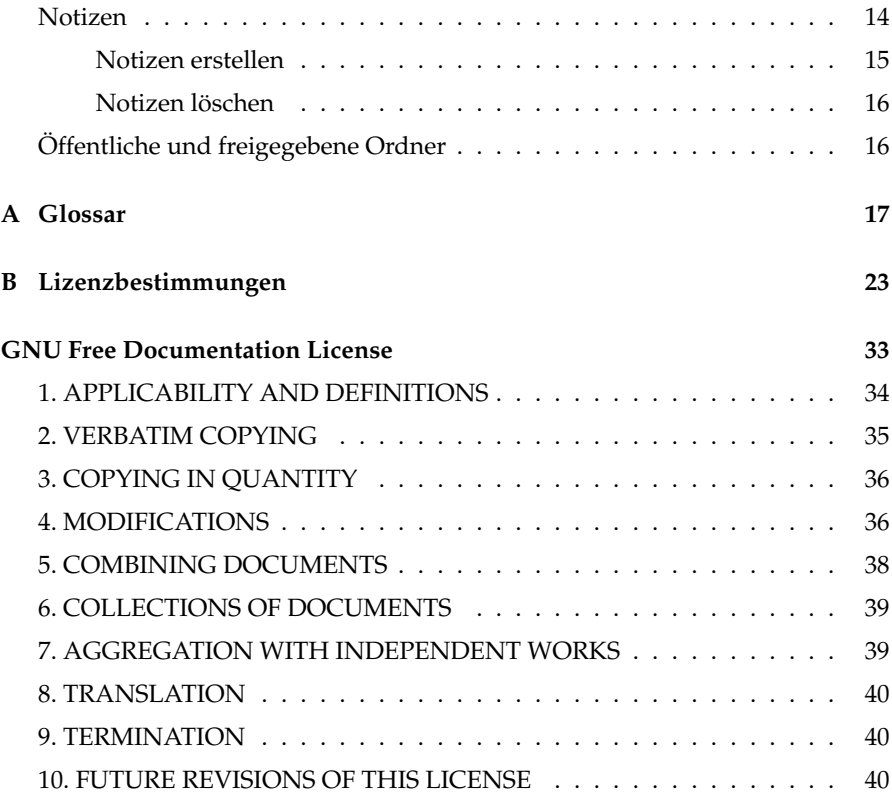

## <span id="page-4-0"></span>Vorwort

Die Groupware OpenXchange dient der Kommunikation innerhalb einer Schule. Hier sind unter einer einheitlichen Oberfläche alle benötigten Funktionen zusammengefasst, welche in einer modernen Schule benötigt werden können.

Die Hauptkomponenten E-Mail, Terminverwaltung und Adressverwaltung sind von jedem Browser aus zu bedienen und damit vom Betriebssystem des Clients unabhängig.

Dieses Handbuch soll eine Übersicht über die drei wichtigsten Funktionen von OpenXchange geben: E-Mail, Terminverwaltung (Kalender) und Adressverwaltung (Kontakte).

Unterteilt ist das Handbuch in die Hauptbereiche

- Einstellungen vor der ersten Benutzung (siehe **??** auf Seite ??),
- Allgemeine Funktionen und Einstellungen (siehe *[Einführung](#page-6-0)* auf Seite [3\)](#page-6-0) und
- Benutzen der Groupware Open-Xchange in *[Allgemeine Funktionen und](#page-10-0) [Einstellungen](#page-10-0)* auf Seite [7.](#page-10-0)

Der erste Abschnitt beinhaltet eine kurze Erläuterung zum Arbeiten mit einer Groupware.

Im zweiten Abschnitt werden die globalen administrativen Einstellungen behandelt, die nur vom Administrator durchgeführt werden können.

Der Abschnitt *[Einführung](#page-6-0)* auf Seite [3](#page-6-0) beinhaltet die Einstellungsmöglichkeiten, welche der einzelne Benutzer tätigen kann, sowie wichtige modulübergreifende Funktionen.

Im letzten Abschnitt *[Allgemeine Funktionen und Einstellungen](#page-10-0)* auf Seite [7](#page-10-0) wird das eigentliche Arbeiten mit der Groupware besprochen.

1

# **Manumannia** Einführung

## <span id="page-6-0"></span>Einführung

Als Groupware bezeichnet man eine "Sammlung" von Funktionen die der Kommunikation innerhalb einer Schule oder eines Unternehmens dienen und diese erleichtern sollen.

In einer Groupware werden alle Informationen zentral vorgehalten und den entsprechenden Nutzern – abhängig von ihren Zugriffsrechten – zur Verfügung gestellt.

Der Einsatz einer Groupware stellt das individuelle Wissen eines jeden Schülers oder Mitarbeiters allen anderen Schülern oder Mitarbeitern zur Verfügung.

Vorteile einer Groupware:

- gute Verfügbarkeit der Informationen
- aktuelle Daten
- Förderung der Gruppenarbeit und Teambildung
- Aufhebung der räumlichen und zeitlichen Beschränkungen
- Verbesserte Abstimmung der einzelnen Termine, Aufgaben und Projekte

Um in den Genuß der Vorteile einer Groupware zu kommen ist es zwingend erforderlich, dass alle Teilnehmer diese auch nutzen.

Wenn keine Termine in den (persönlichen) Kalendern eingetragen, keine Ressourcen gebucht und keine Notizen gemacht werden, wird nie eine Terminkoordination über die Groupware möglich sein.

Ebenso ist ist es mit der Verwaltung von Adressen. Werden diese nicht von allen Mitarbeitern gepflegt, stimmen die Adressen nicht bzw. es sind keine vorhanden. So wird am Ende jeder Mitarbeiter wieder mit der guten alten Suche nach

der richtigen Telefonnummer beginnen oder seine Termine wieder per Telefon und Post-It festhalten.

Eine Groupware lebt also von ihren Benutzern. Je aktiver die Mitarbeiter mit dem System arbeiten, desto effizienter lässt sich die Kommunikation betreiben.

Eine wichtige Rolle überimmt hierbei die E-Mail: über E-Mails werden die einzelnen Mitarbeiter über Änderungen informiert und können so ggf. schnell agieren bzw. sich auf den aktuellsten Stand halten.

Durch die Nutzung des "Ressourcensystems" in OpenXchange, lässt sich überprüfen ob Räume, Beamer oder andere benötigten Hilfsmittel vorhanden und nutzbar sind. Es entfällt die Suche nach dem Verantwortlichen dafür. Über einen einfachen Klick läßt sich feststellen, ob die eingeladenen Teilnehmer und/ oder Ressourcen am betreffenden Zeitpunkt verfügbar sind. Sollte es zu Überschneidungen kommen oder eine Ressource für den fraglichen Zeitraum ausgebucht sein, lässt sich sehr einfach ein anderer Termin finden.

#### - Tipp

#### Akzeptanz ist der Schlüssel

Für die Akzeptanz und Motivation der Mitarbeiter sind Schulungen über die Groupware dringend erforderlich. Nur Funktionen die die Mitarbeiter kennen, werden sie auch einsetzen.

Für die Schulungen sollte sich Zeit genommen werden und sie sollten nach Möglichkeit in kleinen Schritten erfolgen.

## <span id="page-8-0"></span>Einstellungen vor der ersten Benutzung

## Anmelden im Adminmenü

<span id="page-8-1"></span>Ein Teil der Verwaltung befindet sich im 'Adminmenü' des Open School Server. Erreicht wird dieses Menü über die URL <https://admin>, die in der Addresszeile eines Browsers eingegeben wird.

Mit dem Benutzernamen admin und dem dazugehörigen Passwort erfolgt die Anmeldung.

## Ändern der Haupt-E-Mail-Adresse

<span id="page-8-2"></span>Sie können die Standard E-Mail-Adresse eines Benutzers nur als Administrator ändern. Hierzu loggen Sie sich in der Adminoberfläche des Open School Server ein.

Gehen Sie zu 'Benutzer' ➝ 'Bearbeiten'. Wählen Sie nun den entsprechenden Benutzer aus. Nutzen Sie dazu die Filterfunktion – geben Sie einfach den Benutzernamen des gesuchten Benutzers an.

Nachdem Sie den entsprechenden Benutzernamen mit der Maus markiert haben, klicken Sie im Menü auf der rechten Seite auf 'Benutzerdaten ändern'.

In der folgenden Eingabemaske können Sie unter 'E-Mail-Adresse' eine der alternativen E-Mailadressen im Pulldown Menü auswählen.

Im Menüpunkt 'E-Mail-Aliase' können Sie eine weitere E-Mailadresse vergeben.

Zuletzt klicken Sie noch auf den Button (<del>d</del><br>' aktualisieren), um die geänderten Einstellungen zu speichern.

## <span id="page-9-2"></span>Schreibrechte im globalen Adressbuch

<span id="page-9-0"></span>Um Einträge im globalen Adressbuch vornehmen zu können, muss der Benutzer Administrationsrechte besitzen. Diese werden werden im Administrationsmenü des Open School Servers dem jeweiligen Benutzer zugeordnet (siehe OSS-Handbuch).

## Ressourcen anlegen

<span id="page-9-1"></span>Sie können im Adminmenü, unter Ressourcen, die Ressourcen wie Räume, Beamer usw. einrichten.

Räume in denen sich PCs befinden, welche am Open School Server registriert wurden, werden automatisch in die Ressourcengruppe "Rooms" hinzugefügt.

Benutzer mit Adminrechten haben ebenfalls die Möglichkeit Ressourcen zu erstellen.

## <span id="page-10-0"></span>Allgemeine Funktionen und Einstellungen

## Anmelden im Adminmenü

<span id="page-10-1"></span>Ein Teil der Verwaltung befindet sich im 'Adminmenü' des Open School Server. Erreicht wird dieses Menü über die URL <https://admin>, die in der Addresszeile eines Browsers eingegeben wird.

Mit ihrem Benutzernamen und dem dazugehörigen Passwort erfolgt die Anmeldung.

## Übersicht über die Mailkomponente

<span id="page-10-2"></span>Der Open School Server verfügt mit dem OpenXchange über ein leistungsfähiges Webmailprogramm. Dieses erreichen Sie über die URL [https://](https://schulserver) [schulserver](https://schulserver).

Die starke Integration des OpenXchange in die Funktionalitäten des Open School Server führt dazu, dass einige Konfigurationseinstellungen im Administrationsmenü des Open School Server getätigt werden müssen. Hierzu gehören:

- E-Mail-Adresse und Alias E-Mail-Adressen
- Spam-Filter
- Abwesenheitsnotiz
- Mailfilter

Weiterleitungen

Die Einstellungen für den Spam-Filter, für die Abwesenheitsnotiz, für Weiterleitungen und den Mailfilter kann jeder Benutzer selbst vornehmen. Wie die Einstellungen vorgenommen werden entnehmen Sie bitte dem Handbuch des Open School Servers.

Die Einstellungen für die E-Mail-Adresse kann nur vom Admin erfolgen.

In der Standardeinstellung erhält jeder Benutzer zwei E-Mail-Adressen: die eine lautet Benutzername@meineschule.de und die zweite Vorname.Nachname@meineschule.de. Die E-Mailaddresse Benutzername@meineschule.de ist als Absenderadresse beim Open School Server voreingestellt. Dies bedeutet, wenn Sie eine E-Mail verschicken, wird diese Adresse als Absender eingetragen.

## Allgemeine Funktionen und Module im **OpenXchange**

<span id="page-11-0"></span>Viele Funktionen in OpenXchange sind in mehreren Modulen zu finden bzw. lassen sich in ihnen benutzen. Eine Übersicht über die zur Verfügung stehenden Funktionen und über die wichtigsten Einstellungen finden sie hier.

Es wird beschrieben wie Ordner für andere Nutzer freigegeben werden und mit welchen Rechten man sie versehen kann. Das Thema "Rechte" sollte sehr aufmerksam gelesen werden. Mit dieser Funktionen kann bestimmt werden, welcher Benutzer in welchen Ordnern was darf.

## **Datenschutz**

<span id="page-11-1"></span>Der Datenschutz wird im OpenXchange sehr ernst genommen. Ihre persönlichen Daten, Kontakte, Termine usw. sind nur von Ihnen persönlich einzusehen – es sei denn, Sie ändern dies ausdrücklich.

Die eingeschränkte Rechtevergabe kann aber gelegentlich zu Problemen führen, wenn mit mehreren Personen zusammengearbeitet wird.

Aus diesem Grund sollte bei Problemen oder bei der Entwicklung von verschiedenen Szenarien die Kapitel **??** auf Seite ?? sowie **??** auf Seite ?? gelesen werden.

## Anmelden am OX

<span id="page-12-0"></span>Die weiteren Einstellungen, die vor der Benutzung nötig sind, muss jeder Benutzer selber durchführen.

Geben Sie in der Adresszeile Ihres Browsers die URL <https://schulserver> ein. Sie gelangen darüber zum Anmeldefenster der Groupware. Tragen Sie ihren Benutzernamen und ihr Passwort in die dafür vorgesehenen Felder ein und klicken Sie auf Anmelden.

Die wichtigste Einstellung, welche Sie gleich zu Beginn vornehmen sollten, ist das Zuordnen der E-Mailordner.

## Symbole

<span id="page-12-1"></span>In den verschiedenen Bereichen können viele Funktionen und Änderungen über Symbolschalter erstellt werden.

#### Objekte erstellen, editieren und löschen

<span id="page-12-2"></span>Als Objekte werden im OpenXchange alle Kontakte, Termine, Projekte usw. bezeichnet. Diese Objekte lassen sich über verschiedene Buttons bearbeiten.

 $Das (N)$  $\overline{a}$  $\widehat{\text{N}}$ steht für "Neu". Mit diesen Button lassen sich neue Objekte erstellen.

 $Das (E)$ ✝  $\widehat{E}$  steht für "Editieren". Mit Hilfe diesen Buttons lassen sich bereits angelegte Objekte bearbeiten bzw. verändern.

Mit einem Klick auf den Mülleimer lassen sich die verschiedenen Objekte löschen.

#### Sonstige Symbole

<span id="page-12-3"></span>Über das Druckersymbol werden die Listen in ein für den Druck optimiertes Format umgewandelt. Die Listen können dann über die Druckfunktion des Browsers ausgedruckt werden.

Mit dem Kalendersymbol kann einfach das entsprechende Datum gefunden werden. Bei einem Klick öffnet sich ein Kalender, bei dem der entsprechende Tag ausgesucht werden kann.

Mittels der Pfeile wird bei großen Listen mit einem Mausklick vor- bzw. zurück geblättert. Die Zahl in der Mitte gibt an, auf welcher Seite Sie sich befinden.

Die kleinen Auf- und Abwärtspfeile in den Tabellenköpfen verändern die Sortierreihenfolge. Klicken Sie auf die Pfeile hinter der jeweiligen Spaltenüberschrift und die Liste wird anhand der gewählten Spalte auf- oder absteigend sortiert.

## E-Mailordner zuordnen

<span id="page-13-0"></span>Die wichtigste Einstellung direkt nach der ersten Anmeldung ist das Zuordnen der E-Mailordner. Hierzu rufen Sie das Webmailprogramm über den E-Mail Button auf.

Die Oberfläche des Mailprogramms ist in drei Bereiche aufgeteilt. Auf der linken Seite befinden sich oben die Einstellungsmöglichkeiten und darunter die abonnierten E-Mailordner.

Um die E-Mailordner zuzuordnen klicken Sie im linken oberen Bereich auf 'Optionen'.

Nun sollte sich ein neues Fenster öffnen. Ist dies bei ihnen nicht der Fall, überprüfen Sie bitte die Konfiguration Ihres Browsers. Schalten Sie ggf. den dort eingeschalteten "Popup-Blockeräus.

Auf der linken Seite des Fensters finden Sie untereinander vier Menüeinträge:

- Voreinstellungen
- Ordner
- Signaturen
- Schließen

Klicken Sie hier auf auf 'Ordner' um die verschiedenen E-Mailordner zuzuweisen.

Mindestens angegeben werden sollte:

- **Ordner für gesendete Nachrichten** Hier werden Nachrichten gespeichert, die Sie selbst verfasst und an andere Empfänger versendet haben.
- **Ordner für gelöschte Nachrichten** E-Mails und Ordner werden nicht sofort gelöscht, sondern landen zunächst in diesem virtuellen "Papierkorb". Bitte denken Sie daran, diesen Papierkorb in regelmäßigen Abständen zu leeren – ansonsten kann das System Ihnen keine weiteren Emails mehr zustellen, sollten Sie den Ihnen zugeteilten Speicherplatz überschritten haben.
- **Ordner für Vorlagen** Wenn Sie eine E-Mail erst zu einem späteren Zeitpunkt verschicken möchten oder bestimmte E-Mails (etwa Grüße zu besonderen Anlässen) öfter versenden, können Sie diese E-Mails zunächst wie eine ganz normale E-Mail verfassen und dann in diesem Ordner speichern.
- **Ordner für Spam Nachrichten.** Auf dem Open School Server werden eingehende Nachrichten mittels eines Spam-Erkennungsprogramms gefiltert und bei Verdacht auf Spam mit einer entsprechenden Markierung versehen. Über einen Mailfilter können Sie später solcherart markierte Nachrichten direkt in diesen Ordner weiterleiten. Sie sollten die Mails in diesem Ordner ebenso regelmäßig sichten und ggf. löschen wie den virtuellen Papierkorb.

Die Zuordnung erfolgt, indem Sie auf die entsprechenden Pulldown-Menüs klicken und die dafür vorgesehenen Ordner wählen (siehe *[E-Mailordner zuordnen](#page-14-1)* auf dieser Seite).

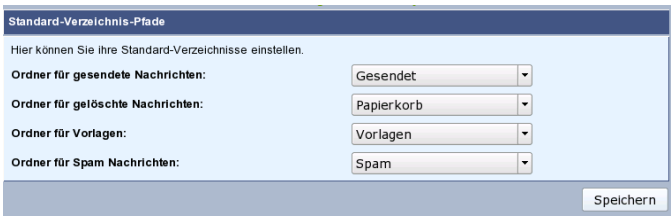

<span id="page-14-1"></span>*Abbildung 4.1: E-Mailordner zuordnen*

Bei der ersten Anmeldung ist lediglich der Ordner "Posteingang" zugeordnet.

Die anderen Ordner sind zwar bereits angelegt, befinden sich aber noch unter 'Ordner abonnieren' ➝ 'Nicht abonnierte Ordner'. Um diese Ordner in den entsprechenden Popup-Menüs auswählen zu können, klicken Sie auf den Pfeil um die Ordner in 'Abonnierte Ordner' zu verschieben (siehe *[E-Mailordner zuordnen](#page-15-1)* auf der nächsten Seite).

Sollten bei Ihnen noch keine weiteren Ordner als der "Posteingang" vorhanden sein, so können Sie diese wie im Kapitel 4.3.9 auf Seite 29 angegeben anlegen.

## Verknüpfungen

<span id="page-14-0"></span>Verknüpfungen lassen sich in fast jedem Modul der Groupware erstellen. Sie dienen z. B. dazu, einer Schule oder einem Unternehmen alle Mitarbeiter zuzuordnen.

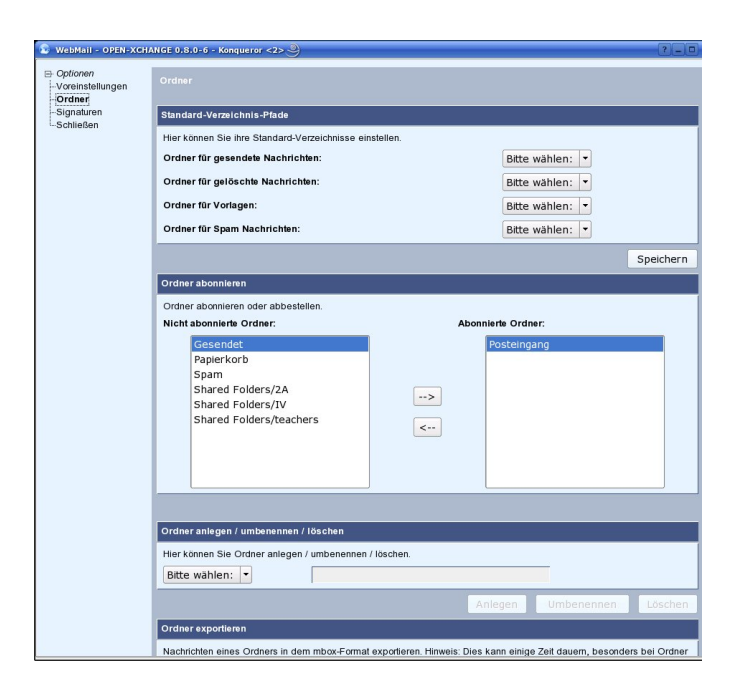

*Abbildung 4.2: E-Mailordner Abonnieren*

<span id="page-15-1"></span>Bei einem Klick auf das entsprechende Unternehmen bzw. auf die Schule werden unter dem Reiter 'Verknüpfungen' alle Mitarbeiter dargestellt.

#### Erstellen von Verknüpfungen

<span id="page-15-0"></span>Um eine Verknüpfung zu erstellen wird der Reiter 'Verknüpfungen' in dem jeweiligen Eintrag eines Moduls ausgewählt. Dies kann ein Adressbucheintrag sein, ein Dokument oder fast jeder andere Eintrag (siehe *[Erstellen von Verknüp](#page-16-0)[fungen](#page-16-0)* auf der nächsten Seite).

Übersicht zum Ablauf einer Verknüpfungserstellung:

- Reiter Verknüpfungen wählen
- Quelle (z. B. gewählter Kontakt) zum Verknüpfungsspeicher
- Ziel wählen
- Verknüpfung aktivieren

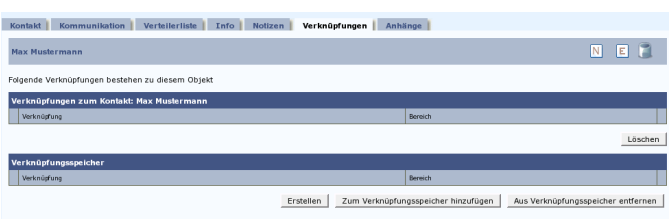

<span id="page-16-0"></span>*Abbildung 4.3: Verknüpfungen erstellen*

Wenn der Reiter 'Verknüpfungen' gewählt ist, muss als erster Schritt ein Eintrag zum Verknüpfungsspeicher hinzugefügt werden. Dazu klicken Sie auf den Button 'Zum Verknüpfungsspeicher hinzufügen'. Damit ist der Kontakt als Quelle in den Verknüpfungsspeicher aufgenommen.

Diese Quelle kann nun mit einem beliebigen Ziel verknüpft werden. Dazu wählen Sie jetzt das Ziel aus. Dies kann ein Adressbucheintrag, ein Projekt, eine Aufgabe usw. sein. Auch beim Ziel wird wieder der Reiter 'Verknüpfungen' gewählt. Um die gewählte Verknüpfung aus dem Verknüpfungsspeicher mit dem Zielobjekt zu verknüpfen, muss im Verknüpfungsspeicher die Checkbox auf der rechten Seite aktiviert werden.

Mit einem Klick auf 'Erstellen' wird die Verknüpfung aktiviert. Die Quelle kann jetzt noch mit weiteren Zielen verknüpft werden. Soll dies nicht geschehen, bzw. soll der Speicher geleert werden, muss wiederum die Checkbox aktiviert werden.

Mit einem Klick auf 'Aus Verknüpfungsspeicher entfernen' wird die Quelle aus dem Speicher entfernt (siehe *[Erstellen von Verknüpfungen](#page-16-1)* auf dieser Seite).

|                                                                                        | Verteilerliste<br>Verknüpfungen<br><b>Kontakt</b><br>Kommunikation<br>Notizen<br><b>Info</b> | Anhänge       |  |  |  |  |  |  |  |
|----------------------------------------------------------------------------------------|----------------------------------------------------------------------------------------------|---------------|--|--|--|--|--|--|--|
|                                                                                        | Schule                                                                                       | E<br>N<br>Æľ  |  |  |  |  |  |  |  |
| Folgende Verknüpfungen bestehen zu diesem Objekt                                       |                                                                                              |               |  |  |  |  |  |  |  |
| Verknüpfungen zum Kontakt: Schule                                                      |                                                                                              |               |  |  |  |  |  |  |  |
|                                                                                        | Verknügfung                                                                                  | Bereich       |  |  |  |  |  |  |  |
| Þ                                                                                      | Max Mustermann                                                                               | Kontakte      |  |  |  |  |  |  |  |
| Löschen                                                                                |                                                                                              |               |  |  |  |  |  |  |  |
| Verknüpfungsspeicher                                                                   |                                                                                              |               |  |  |  |  |  |  |  |
|                                                                                        | Verknügfung                                                                                  | Bereich       |  |  |  |  |  |  |  |
| Þ                                                                                      | Max Mustermann                                                                               | π<br>Kontakte |  |  |  |  |  |  |  |
| Erstellen<br>Zum Verknüpfungsspeicher hinzufügen<br>Aus Verknüpfungsspeicher entfernen |                                                                                              |               |  |  |  |  |  |  |  |

<span id="page-16-1"></span>*Abbildung 4.4: Verknüpfungen erstellen*

Verknüpft wird in beiden Richtungen. Sowohl im Quelleintrag als auch im Zieleintrag sieht man die bestehende Verknüpfung.

#### <span id="page-17-2"></span>Achtung

Verknüpfungen können Sie nur in Ordnern erstellen, in denen Sie Schreibrechte haben. Mit Adressen aus dem Ordner 'Interne Benutzer' können Sie keine Verknüpfungen erstellen.

Achtung —

#### Beispiel: Lehrer einer Schule zuordnen

<span id="page-17-0"></span>Um verschiedene Lehrer mit dem Namen einer Schule zu verknüpfen, muss als erstes der Name der Schule als Kontakt angelegt werden. Hierzu wird ein neuer Kontakt mit dem Namen der Schule erstellt. Dazu trägt man im Feld Vorname Schule und im Feld Nachname den Namen der Schule ein.

Als nächstes werden alle Mitarbeiter der Schule in den Verknüpfungsspeicher geladen. Hierzu wählen Sie die entsprechenden Mitarbeiter einzeln an und klicken auf den Reiter 'Verknüpfung' und anschließend auf den Button 'Zum Verknüpfungsspeicher hinzufügen'.

Wenn dies geschehen ist wird der nächste Mitarbeiter oder Lehrer ausgewählt. Dies wird so oft wiederholt, bis sich alle Mitarbeiter im Verknüpfungsspeicher befinden.

Im folgenden Schritt wird die Schule ausgewählt und auch hier wird der Reiter 'Verknüpfung' gewählt. Bei allen ausgewählten Lehrern sollte als nächstes die Checkbox aktiviert werden.

Mit einem Klick auf 'Erstellen' werden die gewählten Mitarbeiter mit der Schule verknüpft.

#### Tipp

Es lassen sich aber nicht nur einzelne Mitarbeiter verknüpfen sondern auch Verteiler oder Dokumente.

 $\overline{\ }$  Tipp  $\Box$ 

## Notizen

<span id="page-17-1"></span>Notizen lassen sich zu den verschiedenen Modulen erstellen. In diesen Notizen lassen sich Informationen zu einzelnen Kontakten, Projekten oder auch zu Dokumenten festhalten.

Diese Informationen stehen Ihnen persönlich oder allen Mitgliedern zur Verfügung die an diesem Eintrag die nötigen Rechte haben.

#### Notizen erstellen

<span id="page-18-0"></span>Notizen werden unterhalb des Reiters Notizen erstellt. Um eine neue Notiz anzulegen dient das Icon mit dem Clipboard (siehe *[Notizen erstellen](#page-18-1)* auf dieser Seite). In dem nun folgenden Formular werden die Eintragungen vorgenommen.

| Notizen<br>Info<br>Verknüpfungen<br>Anhänge<br>Verteilerliste<br>Kommunikation<br>Kontakt |                             |  |                  |                  |   |                  |
|-------------------------------------------------------------------------------------------|-----------------------------|--|------------------|------------------|---|------------------|
| Seite 1 / 1                                                                               | د 1 مه                      |  |                  | m<br>$\Box$      | E |                  |
| Notizen (0)                                                                               |                             |  |                  |                  |   | ᆁ<br>10 Einträge |
| Titel <b>DA</b>                                                                           | Erstellt am $\nabla \Delta$ |  | Erstellt von 9 A | Inhalt <b>2A</b> |   |                  |

<span id="page-18-1"></span>*Abbildung 4.5: Notizen erstellen*

Mit den beiden Auswahlfeldern 'Persönlich' und 'wie zugehörige Objektrechte' wird festgelegt, wer diese Notiz später lesen darf. Alle mit 'Persönlich' erstellten Einträge können nur von dem Ersteller gesehen und gelesen werden (siehe *[Notizen erstellen](#page-18-2)* auf dieser Seite).

Möchten Sie diese Informationen auch anderen Personen zugänglich machen, so wäre das zweite Auswahlfeld die richtige Wahl. Mit der Auswahl des zweiten Feldes können alle Personen, die auch den Kontakt, das Projekt usw. einsehen können, die Notiz lesen.

Sie können zu jeder Zeit den Charakter der Notiz, ob persönlich oder öffentlich, ändern. Eine differenziertere Einschränkung der Rechte ist hier nicht möglich.

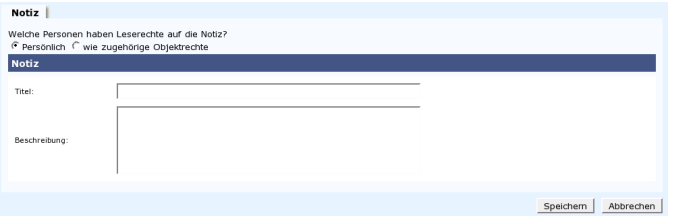

<span id="page-18-2"></span>*Abbildung 4.6: Eine einzelne, neue Notiz erstellen*

Als Titel sollte ein aussagekräftiger Text für den folgenden Eintrag gewählt werden. In dem Feld Beschreibung erfolgt die eigentliche Notiz.

Wenn alle Einträge vorgenommen wurden, kann mit einem Klick auf 'Speichern' alles gespeichert oder mit 'Abbrechen' alles wieder Rückgängig gemacht werden.

#### Tipp

Notizen lassen sich nur Speichern wenn auch unter Beschreibung einen Text eingegeben wurde.

Tipp $\Box$ 

#### Notizen löschen

<span id="page-19-0"></span>Wählen Sie in der Übersicht die entsprechende Notiz aus und klicken Sie auf den Mülleimer. Die Notiz wird gelöscht.

#### - Achtung -

Wählen Sie auf immer erst eine Notiz aus, da sonst das gesamte Objekt gelöscht wird.

 $\_$  Achtuna  $\_$ 

#### Tipp

#### Was passiert, wenn ein Benutzer gelöscht wird?

Alle Notizen, die zu einem Objekt erstellt werden und nicht als Persönlich angelegt wurden, bleiben auch nach dem Löschen des betreffenden Benutzers erhalten.

Alle persönlichen Notizen werden beim Löschen eines Benutzers entfernt.  $\overline{\ }$  Tipp  $\overline{\ }$ 

## Öffentliche und freigegebene Ordner

<span id="page-19-1"></span>Im persönlichen Kalender hat per Standardeinstellung nur der Besitzer Leseund Schreibrechte. Dies ist auch durchaus erwünscht, da so auch private Termine verwaltet werden können.

Es gib jedoch Situationen in einem Unternehmen oder in einer Schule, da würde es die Zusammenarbeit erleichtern, wenn man wüsste, wer zu einem bestimmten Zeitpunkt einen Termin hat oder wo die entsprechende Person zu finden ist.

Aus diesem Grund gibt es "Öffentliche Ordner" und "freigegebene Ordner".

# AGlossar

## <span id="page-20-0"></span>Glossar

#### **CA** (engl. *Certification Authority*)

Eine Certification Authority ist berechtigt, Zertifikate für Server und Clients auszustellen. An Hand der Zertifikate kann geprüft werden, ob Server und Clients diejenigen sind, die sie behaupten zu sein. Der Open School Server beinhaltet eine solche CA.

Um einem Client außerhalb des lokalen Netzes einen sicheren Zugang zum Server zu gewähren, muss dieser seine Echtheit durch ein Zertifikat nachweisen. Zur Überprüfung muss das Zertifikat der CA auf dem Client gespeichert sein. Hat wiederum der Server kein Zertifikat, zweifeln manche Clients die Echtheit an und verweigern den Verbindungsaufbau.

#### **Dial on Demand**

Diese Art der Einwahl in das Internet (Einwahl bei Bedarf) wird verwendet, wenn der Open School Server nicht über eine Standleitung an das Internet angebunden ist. Zum Versenden oder Abrufen von E-Mails wird automatisch eine Verbindung zum Provider aufgebaut.

**DNS** (engl. *Domain Name Service*) siehe 'Nameserver', S. [19](#page-20-0)

#### **Fetch Mail**

Fetch Mail ist eine spezielle Funktion des Open School Server und nicht identisch mit dem ähnlich lautenden Paket fetchmail. Bei dem Abruf von E-Mails eines POP3- oder IMAP-Servers wird die Funktion Fetch Mail automatisch verwendet. Diese ist aber nur dann nötig, wenn der Open School Server nicht über eine vom Internet erreichbare IP-Nummer verfügt bzw. nicht über einen mx-Eintrag in fremden Nameservern bekannt ist.

Fetch Mail beherrscht das Multidropverfahren (s. Abschn. zu *Multidrop*).

#### <span id="page-21-0"></span>**Filter**

Filter werden zur eingeschränkten Auflistung von Einträgen verwendet.

Im einfachsten Fall ist der Filtereintrag ein '\*' (Stern) als universeller Platzhalter für ein oder mehrere beliebige Zeichen. So würde bspw. als Filter die Eingabe von sch\* alle Namen auflisten, die mit der Buchstabenkombination "sch" beginnen; \* $sch*$  alle Namen, die "sch" enthalten.

#### **Gruppen**

Eine Gruppe beinhaltet verschiedene Benutzer, die für einen bestimmten Zweck dieselben Rechte oder Eigenschaften erhalten. Die Benutzer verschiedener Gruppen teilen sich so Rechte auf Dateien oder Ordner. Ein Benutzer gehört immer mindestens einer Gruppe an. Im Open School Server ist dies die primäre Gruppe users. Jeder Benutzer kann weiteren Gruppen angehören, die als sekundäre Gruppen bezeichnet werden.

**IMAP** (engl. *Internet Mail Access Protocol*)

IMAP ist zuständig für Zugriffe von Clients auf die Ordner des Open School Server. Die Daten (Mails) bleiben dabei zentral auf dem Server gespeichert. Dies ermöglicht die Verwendung von gemeinsamen Ordnern. Die TCP/IP Verbindung über IMAP findet auf Port 143 statt. Weitere Spezifikationen finden Sie u. a. in RFC 2060.

#### **LDAP** (engl. *Lightweight Directory Access Protocol*)

Der Open School Server verwendet eine Datenbank, um nahezu alle Benutzerinformationen zu speichern. Auf diese Datenbank wird mittels LD-AP zugegriffen. Externe Clients können über Port 389 Kontakt mit dem Server aufnehmen. Die BaseDN (engl. *Base Distinguished Name*) ist dabei "die oberste Ebene" der hierarchisch aufgebauten Verzeichnisstruktur. So wäre dies z. B. für die Domain <firma.de>: dc=firma, dc=de. Weitere Erläuterungen finden Sie unter <http://www.openldap.org/>

#### **Mailingliste**

siehe 'Gruppen', S. [18](#page-20-0)

#### **Multidrop**

Hierbei handelt es sich um ein Postfach (POP3, siehe S. [20\)](#page-20-0), in dem die E-Mails einer gesamten Domain gespeichert werden. Die Mail wird von dort mittels POP3 abgeholt und auf dem Zielsystem verteilt.

Eine E-Mail besteht aus einem Umschlag (engl. *Envelope*), Kopf (engl. *Header*) und Körper (engl. *Body*). Der Umschlag wird während des Transportes von MTA (engl. *Mail Transfer Agent*) zu MTA generiert; vergleichbar mit dem Poststempel der Briefpost. Ist die Mail einmal abgelegt, ist der Umschlag verschwunden. Wird die Mail von einem Benutzer an einen anderen geschickt, ist dies kein Problem, sind jedoch

 $\sim$ 

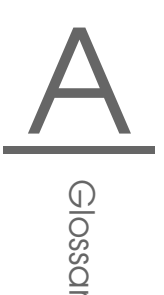

<span id="page-22-0"></span>Benutzer auf einer Mailingliste eingetragen, so lautet die Zieladresse [To:mailingliste@domain.de](To: mailingliste@domain.de) für jeden Benutzer, an den diese Mail geht. Der eigentliche Empfänger wird dann während des Transportes mittels des SMTP-Kommandos RCPT TO übertragen. Nachdem die Mail am Zielserver angekommen ist, geht diese Information verloren. Nun nicht ganz, denn die Zieladresse hinterlässt "Spuren" in Form von "Received:"-Zeilen im Mail-Header, aus denen der eigentliche Empfänger ermittelt werden kann. Da diese Informationen aber nicht genormt sind, jeder MTA diese Zeilen also anders schreibt, kann es immer wieder zu Fehlern bei der Mailzustellung kommen. Die Verwendung von Multidrop-Postfächer sollte aus diesem Grund vermieden werden.

#### **Nameserver (DNS)**

Ein Nameserver dient zum Auflösen von Rechnernamen in IP-Adressen und umgekehrt. Der Open School Server hat einen eigenen Nameservice zur Verwaltung seiner Domains. Dazu wird BIND8 verwendet, dessen Konfigurationsdateien unter /var/named/ sowie /etc/named.conf zu finden sind. Diese Dateien werden bei der Installation sowie beim Anlegen von virtuellen Domains automatisch generiert ('Exportieren'). Für eine manuelle Bearbeitung verwenden Sie bitte die Vorlagedatei /etc/named.conf.in.

Soll Ihr Open School Server den Nameservice offiziell im Internet delegieren, so benötigen Sie einen weiteren Nameserver und sollten ebenfalls einen Mailserver als "Backup-Mailserver" eintragen. Dafür sind weitere NS (engl. *Name Service*)- und MX (engl. *MaileXchanger*)-Einträge nötig. Klicken Sie dazu auf 'System' → 'LDAP Browser' und wählen Sie 'Suche starten'. Anschließend klicken Sie auf das Kreuz vor 'o=DNS' und wählen den Link mit Namen 'relativeDomainName=@'. In dem folgenden Dialog können zusätzliche NS- oder MX-Eintrag hinzugefügt werden, indem Sie unter 'Neu' in das Eingabefeld z. B. mXRecord sowie als Wert im Feld daneben die Priorität und den Namen des Mailservers eintragen. Um diese Änderungen wirksam zu machen, klicken Sie im Hauptmenü auf 'Virt. Benutzer' → 'Virt. Domains' → 'Exportieren'.

#### **Ordner**

Ordner sind im Prinzip Postfächer, in denen Mails abgelegt werden können.

Jeder Benutzer hat einen sog. "privaten" Ordner (INBOX). Ein Benutzer kann durch die Rechtevergabe für seine INBOX diesen zu einem gemeinsamen Ordner freigeben und so können verschiedene Benutzer diesen auf unterschiedliche Art (lesend, schreibend) nutzen. Allerdings ist es sinnvoller, einen Unterordner wie den schon standardmäßig vorhandenen

<span id="page-23-0"></span>Ordner INBOX.public als gemeinsamen Ordner mit anderen Benutzern zu teilen.

#### **POP3** (engl. *Post Office Protocol*)

Dieses Protokoll dient dazu, um E-Mails von einem dafür eingerichteten Mailserver abzuholen. Dazu wird eine TCP/IP-Verbindung auf Port 110 mit dem Server aufgebaut und mit einfachen Kommandos wie HELO, USER, PASS usw. der Datentransfer geregelt.

Der Open School Server ist standardmäßig für POP3 eingerichtet, so dass ein Client E-Mails über dieses Protokoll abholen kann. Auch Fetch Mail (siehe S. [17\)](#page-20-0) kann POP3 verwenden, um Mails von anderen Server (Provider) abzuholen. Weitere Beschreibung finden Sie in RFC 1939 (siehe S. [20\)](#page-20-0).

#### **Postfix**

Postfix ist ein MTA (engl. *Mail Transfer Agent*). Die komplette Dokumentation zu Postfix, einschließlich einer Frage- und Antwortliste (FAQ), finden Sie unter <http://www.postfix.org/>.

Aus Sicherheitsgründen laufen Teile von postfix auf dem Open School Server in einer changeroot-Umgebung unter /var/spool/postfix/. Bei manuellen Änderungen an Konfigurationsdateien unter /etc/, müssen diese nach /var/spool/postfix/etc/ übernommen werden. Starten Sie dazu SuSEconfig.

#### **Quota**

Der den Benutzern zur Verfügung gestellte Speicherplatz kann mit Hilfe von Quota begrenzt werden. Dies wird empfohlen, da mit wachsender Anzahl an Benutzern und aufbewahrten Mails der Platz auf der Festplatte schrumpft. So ist bei 200 Benutzer mit durchschnittlich 5 MB Platzbedarf der Speicherplatzbedarf der Festplatte bereits 1000 MB.

#### **Relayhost**

Ist ein "direktes" Verschicken von Mails in das Internet nicht möglich, muss ein Relayhost angeben werden. Dieser ist ein Rechner Ihres Providers, der Mails an externe Adressen via SMTP (siehe S. [21\)](#page-20-0) annimmt und weiterleitet. Die Angabe eines Relayhosts ist notwendig, wenn eine Dialup-Verbindung zum Internet benutzt wird (keine feste IP-Adresse für den Server).

Den für Sie erreichbaren Relayhost erfahren Sie von Ihrem Provider.

#### **RFC** (engl. *Requests For Comments*)

RFCs beschreiben Protokolle und legen zum Teil auch Standards fest. Sie finden eine Auflistung aller RFCs unter [http://the.rfceditor.](http://the.rfceditor.org/) [org/](http://the.rfceditor.org/).

 $\sim$ 

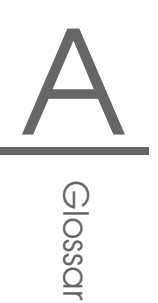

<span id="page-24-0"></span>**SASL** (engl. *Simple Authentication and Security Layer*)

Weitere Informationen zur Authentifizierung von Mailclients gegenüber dem Server finden Sie in der Manpage man sasl sowie der RFC 2222.

#### **SIEVE** (engl. *Sieb*)

Diese "genormte" Sprache dient der Erstellung von Mailfiltern.

Mit dem SIEVE-Editor können Sie eigene Filter-Skripte erstellen oder existierende Skripte einfügen. Eine Beschreibung zur Skriptsprache finden Sie in der RFC 3028 oder unter <http://www.cyrusoft.com/sieve/>.

#### **SMTP** (engl. *Simple Mail Transport Protocol*)

Über SMTP werden Mails an den Open School Server gesendet, der wiederum SMTP verwendet, um Mails an andere Mailserver im Internet (Relayhost) zu senden. Dazu wird eine TCP/IP-Verbindung auf Port 25 verwendet.

Eine genaue Beschreibung finden Sie in der RFC 2821.

- **SSL** (engl. *Secure Socket Layer*) siehe 'TLS', S. [21](#page-20-0)
- **TLS** (engl. *Transport Layer Security*)

TLS dient zur Verschlüsselung der zu übertragenden Daten. Eine eingehende Beschreibung finden Sie in RFC 2246.

#### **UID** (engl. *User Identification*)

Dies ist der Login-Name, mit dem sich ein Benutzer am Server anmeldet. Er darf maximal acht Zeichen lang sein und keine Sonderzeichen oder Leerstellen enthalten, nur aus Kleinbuchstaben bestehen und muss eindeutig sein. Für davon abweichende E-Mail-Adressen müssen Aliase verwendet werden.

#### **UUCP** (engl. *Unix to Unix CoPy*)

Hierbei handelt es sich um ein Protokoll zur Übertragung von Dateien zwischen verschiedenen Computern, insbesondere solchen mit dem Betriebssystem Unix, über große Entfernungen. Die Verbindung zwischen den Computern wird dabei nur bei Bedarf oder in regelmäßigen Abständen aufgebaut.

UUCP wird beim Open School Server bei Bedarf zur Übermittlung von E-Mail und News eingesetzt.

#### **Zertifikat**

Ein Zertifikat ist der "Personalausweis" für einen Benutzer, der ihm gestattet, bestimmte Dienste auf dem Open School Server zu verwenden. Das Benutzerzertifikat wird lokal auf dem jeweiligen Client gespeichert

und sollte anderen Benutzern nicht zugänglich sein. Beispielsweise kann es ausschließlich Benutzern mit Zertifikat erlaubt sein, eine sichere Verbindung zum Server aufzubauen (siehe auch 'CA', S. [17\)](#page-20-0)

## <span id="page-26-0"></span>Lizenzbestimmungen

Copyright (c) 2007 by Linux Schulserver, Nürnberg (Deutschland)

Permission is granted to copy, distribute and/or modify this document under the terms of the GNU Free Documentation License, Version 1.2 published by the Free Software Foundation;

with no Invariant Sections, no Front-Cover Texts, and no Back-Cover Texts. A copy of the license is included in the section entitled "GNU Free Documentation License".

Dieses Buch unterliegt der GNU Free Documentation License in Version 1.2.

Diese Lizenz gestattet die Vervielfältigung, Verbreitung und Veränderung des Werkes, auch zu kommerziellen Zwecken. Im Gegenzug verpflichtet sich der Lizenznehmer zur Einhaltung der Lizenzbedingungen. Diese sehen unter anderem die Pflicht zur Nennung des Autors bzw. der Autoren vor und verpflichten den Lizenznehmer dazu, abgeleitete Werke unter dieselbe Lizenz zu stellen (Copyleft-Prinzip).

Wer sich nicht an die Lizenzbedingungen hält, verliert damit automatisch die durch die Lizenz eingeräumten Rechte.

1. Präambel

Der Zweck dieser Lizenz ist es, ein Handbuch, Lehrbuch oder ein anderes zweckdienliches und nützliches Dokument frei, im Sinne von Freiheit, zu machen; jedermann die Freiheit zu sichern, es zu kopieren und mit oder ohne Änderungen daran, sowohl kommerziell als auch nicht kommerziell weiter zu verbreiten.

Weiterhin sichert diese Lizenz einem Autor oder Verleger die Möglichkeit, Anerkennung für seine Arbeit zu erhalten ohne für Änderungen durch Andere verantwortlich gemacht zu werden.

Diese Lizenz ist eine Art des "copyleft", was bedeutet, daß von diesem Dokument abgeleitete Werke ihrerseits in derselben Weise frei sein müssen. Dies vervollständigt die GNU General Public License, die eine "copyleftLizenz ist, und für freie Software entworfen wurde.

Diese Lizenz wurde für Handbücher für freie Software entworfen, denn freie Software braucht freie Dokumentation: Ein freies Programm sollte von Handbüchern begleitet sein, die dieselben Freiheiten bieten, die auch die Software selbst bietet.

Diese Lizenz ist aber nicht auf Softwarehandbücher beschränkt; vielmehr kann sie für jede Art von textuellen Werken verwendet werden, unabhängig davon, was das Thema ist, oder ob es als gedrucktes Buch veröffentlicht wurde.

Wir empfehlen diese Lizenz prinzipiell für Werke, die als Anleitungen oder Referenzen dienen sollen.

2. Anwendbarkeit und Definitionen

Diese Lizenz findet Anwendung auf jedes Handbuch oder andere Werk, unabhängig von dem Medium, auf dem es erscheint, das einen vom Rechteinhaber eingefügten Hinweis enthält, der besagt, daß das Werk unter den Bedingungen dieser Lizenz verbreitet werden darf. Ein solcher Hinweis gewährt eine weltweit gültige, tantiemenfreie und zeitlich unbefristete Lizenz, die es gestattet das Werk, unter den hier festgelegten Bedingungen, zu nutzen. Der Begriff Dokument wird im Folgenden für alle solche Handbücher und Werke verwendet. Jede Person kann Lizenznehmer sein und wird im Folgenden mit Sie angesprochen. Sie akzeptieren diese Lizenz, wenn Sie ein Dokument derart kopieren, verändern oder verteilen, daß Sie gemäß den Gesetzen zum Copyright die Erlaubnis benötigen.

Eine modifizierte Version des Dokumentes steht für jedes Werk, das das Dokument als Ganzes oder in Teilen enthält, sowohl auf Datenträger kopiert, als auch mit Änderungen und/oder in andere Sprachen übersetzt.

Ein zweitrangiger Abschnitt ist ein benannter Anhang oder eine Enleitung des Dokumentes, der sich ausschließlich mit dem Verhältnis des Autors oder Verlegers des Dokumentes zu dem eigentlichen Thema des Dokumentes (oder damit zusammenhängender Dinge) beschäftigt, und der nichts enthält, das direkt zu dem eigentlichen Thema gehört. (Wenn das Dokument beispielweise ein Buch über Mathematik ist, dann darf ein zweitrangiger Abschnitt nichts über Mathematik enthalten). Dies kann eine historische Beziehung zu dem Thema, oder damit zusammenhängender Dinge, oder von gesetzlicher, gesellschaftlicher, philosophischer, ethischer oder politischer Art sein, die das Thema betreffen.

 $\sim$ 

Die unveränderlichen Abschnitte sind benannte zweitrangige Abschnitte, deren Titel als unveränderlicher Abschnitt in dem Lizenhinweis, der das Dokument unter diese Lizenz stellt, aufgeführt sind. Wenn ein Abschnitt nicht in die oben stehende Definition eines zweitrangigen Abschnittes passt, dann ist es nicht erlaubt diesen Bereich als unveränderlichen Bereich zu kennzeichnen.

Umschlagtexte sind bestimmte, kurze Textstücke, die als vorderer Umschlagtext oder als hinterer Umschlagtext in der Notiz benannt werden, die besagt, dass das Dokument unter dieser Lizenz freigegeben ist. Ein vorderer Umschlagtext kann bis zu 5 Worte enthalten, ein hinterer Umschlagtext bis zu 25 Worte.

Eine transparente Kopie des Dokumentes bezeichnet eine maschinenlesbare Kopie, dargestellt in einem Format, dessen Spezifikationen allgemein verfügbar sind, und das geeignet ist das Dokument auf einfache Weise mit einem allgemeinen Texteditor oder (für Bilder, die aus Pixeln bestehen) mit einem allgemeinen Bildberabeitungsprogramm oder (für Zeichnungen) mit einem häufig verfügbaren Zeichenprogramm zu überarbeiten, und das geeignet ist es als Eingabe für Textformatierer zu verwenden, oder als Eingabe für automatische Konvertierungsprogramme, die eine Reihe von unterschiedlichen Formaten erzeugen, die ihrerseits als Eingabe für Textformatierer verwendet werden können. Eine Kopie in ein anderes transparentes Dateiformat dessen Auszeichnung oder das fehlen der Auszeichnungen derart beschaffen sind, nachfolgende Modifikationen durch die Leser zu verhindern oder zu erschweren ist nicht transparent. Ein Bildformat ist nicht transparent, wenn es für eine wesentliche Menge von Text verwendet wird. Eine Kopie, die nicht transparent ist, wird als opak bezeichnet.

Beispiele verwendbarer Formate für transparente Kopien schliessen einfachen ASCII-Text ohne Auszeichnungen, TeX-info Eingabe, LaTeX-Eingabeformat, SGML oder XML, sofern die verwendete DTD öffentlich verfügbar ist, sowie standardkonformes, einfaches HTML, Postscript oder PDF, die für Veränderungen durch Menschen entworfen sind, ein.

Beispiele für transparente Bildformate sind u.a. PNG, XCF und JPG. Opake Formate sind unter anderen solche proprietären Formate, die nur von proprietären Textverarbeitungsprogramm gelesen und bearbeitet werden können, SGML oder XML deren DTD und/oder Verarbeitungswerkzeuge nicht allgemein verfügbar sind, und maschinengeneriertes HTML, Post-Script oder PDF, das von manchen Textverarbeitungsprogrammen nur zu Ausgabezwecken erzeugt wird.

Mit Titelseite wird in einem gedruckten Buch die eigentliche Titelseite so-

wie die direkt darauf folgenden Seiten bezeichnet, die all das in lesbarer Form enthalten, was in dieser Lizenz gefordert ist, dass es auf der Titelseite erscheinen muss. Für Werke, die in Formaten vorliegen, die keine Titelseiten haben, gilt als Titelseite der Text, der der auffälligsten Darstellung des Titels des Werkes direkt folgt, aber noch vor dem Inhalt des Werkes steht.

Ein Abschnitt mit dem Titel xyz bezeichnet einen benannten Unterbereich des Dokumentes, dessen Titel entweder genau xyz ist, oder der xyz in Anführungszeichen enthält, der einem Text folgt, der xyz in eine andere Sprache übersetzt. (Hier steht xyz für einen speziellen Abschnittsnamen, der im Folgenden erwähnt wird wie"Danksagung"(Acknowledgements), "Widmung"(Dedications), Änmerkung"(Endorsement) oder "Historie"(History).). Den Titel erhalten eines Abschnittes bedeutet, daß beim Modifizieren des Dokumentes dieser Abschnitt mit dem Titel xyz bleibt, wie es in dieser Definition festgelegt ist.

Das Dokument kann direkt hinter der Notiz, die besagt, dass das Dokument unter dieser Lizenz freigegeben ist, Garantieausschlüsse enthalten. Diese Garantieausschlüsse werden so behandelt, als seien sie als Referenzen in diese Lizenz eingeschlossen, allerdings nur um Garantien auszuschliessen: Jede andere Implizierung, die dieser Ausschluss hat ist ungültig und keine Wirkung im Sinne dieser Lizenz.

3. Datenträgerkopien

Sie dürfen das Dokument auf jedem Medium sowohl kommerziell als auch nicht kommerziell kopieren und verbreiten, vorausgesetzt, daß diese Lizenz, die Copyright-Hinweise sowie der Lizenzhinweis, der besagt, daß diese Lizenz auf das Dokument anzuwenden ist, in allen Kopien reproduziert wird, und daß keine weiteren Bedingungen jeglicher Art zu denen dieser Lizenz hinzugefügt werden.

Sie dürfen in den Kopien, die Sie erstellen oder verbreiten, keinerlei technische Maßnahmen treffen um das Lesen oder das weitere Kopieren zu erschweren oder zu kontrollieren. Dennoch dürfen Sie Gegenleistungen für Kopien akzeptieren. Wenn Sie eine ausreichend große Menge von Kopien verteilen, müssen Sie zusätzlich die bestimmungen von Ziffer 3 beachten. Sie können ausserdem unter denselben Bedingungen, die oben angeführt sind, Kopien verleihen und sie können Kopien auch öffentlich bewerben.

4. Kopien in Stückzahlen

Wenn Sie gedruckte Kopien des Dokumentes (oder Kopien auf Medien, die üblicherweise gedruckte Umschläge haben), in einer Stückzahl von mehr als 100 veröffentlichen, und der Lizenzhinweis des Dokumentes

Umschlagtexte verlangt, müssen die Kopien in Hüllen verpackt sein, die alle diese Umschlagtexte klar und lesbar enthalten. Die vorderen Umschlagtexte auf dem vorderen Umschlag, die hinteren Umschlagtexte auf dem hinteren Umschlag.

Beide Umschläge müssen Sie ausserdem klar und lesbar als den Herausgeber dieser Kopien benennen.

Der vordere Umschlag muss den gesamten Titel darstellen, mit allen Worten gleich auffällig und sichtbar. Sie können weiteres Material den Umschlägen hinzufügen. Das Kopieren mit Änderungen, die auf Umschläge begrenzt sind, können, so lange der Titel des Dokuments erhalten bleibt, ansonsten als Datenträgerkopien behandelt werden.

Wenn der vorgeschriebene Text für einen der Umschläge zu umfangreich ist um lesbar zu bleiben, sollten Sie den ersten der aufgelisteten Texte auf den aktuellen Umschlag nehmen (so viel wie vernünftigerweise möglich ist) und den Rest auf direkt angrenzenden Seiten.

Wenn Sie mehr als 100 opake Kopien veröffentlichen oder verbreiten, müssen Sie entweder eine maschinenlesbare, transparente Kopie jeder opaken Kopie beilegen, oder mit bzw. in jeder opaken Kopie eine Computer-Netzwerk Adresse angeben, von wo die allgemeine, netzwerk benutzende Öffentlichkeit, Zugriff zum Download einer kompletten transparenten Kopie über öffentliche Standardnetzwerkprotokolle hat.

Wenn Sie sich für die letztere Möglichkeit entscheiden, müssen Sie mit Beginn der Verbreitung der opaken Kopien in Stückzahlen, zumutbare und vernünftige Schritte unternehmen, um sicher zu stellen, daß die transparenten Kopien mindestens ein Jahr nach der Auslieferung der letzten opaken Kopie (direkt oder über einen Agenten oder Händler) dieser Ausgabe an die Öffentlichkeit, an der genannten Adresse verfügbar bleiben.

Es ist erbeten, aber nicht gefordert, daß Sie ausreichend lange vor der Auslieferung einer grösseren Menge von Kopien, Kontakt mit den Autoren des Dokumentes aufnehmen, um jenen die Möglichkeit zu geben, Ihnen eine aktualisierte Version des Dokumentes zuzuleiten.

5. Modifikationen

Unter den obigen Bedingungen unter Ziffer 2 und 3 können Sie modifizierte Versionen kopieren und verbreiten, vorausgesetzt, daß Sie die modifizierte Version unter exakt dieser Lizenz herausgeben, wobei die modifizierte Version die Rolle des Dokumentes einnimmt, und dadurch die weitere Modifikation und Verbreitung an jeden Lizensieren, der eine Kopie davon besitzt.

Zusätzlich müssen Sie die folgenden Dinge in der modifizierten Version beachten:

- Benutzen Sie auf der Titelseite (und auf Umschlägen, sofern vorhanden) einen Titel, der sich von dem Titel des Dokumentes und von früheren Versionen unterscheidet. (Die früheren Versionen sollten, wenn es welche gibt, in dem Abschnitt Historie aufgelistet werden.) Sie können denselben Titel wie den einer Vorgängerversion verwenden, wenn der ursprüngliche Herausgeber damit einverstanden ist.
- Geben Sie auf der Titelseite eine oder mehrere Personen oder Einheiten, die als Autoren auftreten können, als für die Modifikationen verantwortliche Autoren der modifizierten Version, zusammen mit mindestens fünf der ursprünglichen Autoren der Ursprungsversion an (alle vorherige Autoren, wenn es weniger als fünf sind), es sei denn diese befreien Sie von dieser Notwendigkeit.
- Geben Sie auf der Titelseite den Namen des Herausgebers als Herausgeber an.
- **Erhalten Sie alle Copyright-Vermerke des Dokumentes.**
- Setzen Sie einen passenden Copyright-Vermerk für Ihre Modifikationen direkt hinter die anderen Copyright-Vermerke.
- Schliessen Sie direkt hinter den Copyright-Vermerken einen Lizenzhinweis ein, der die öffentliche Erlaubnis erteilt, die modifizierte Version unter den Bedingungen dieser Lizenz zu benutzen, wie es im Anhang weiter unten beschrieben ist.
- Erhalten Sie im Copyright-Vermerk die komplette Liste der unveränderlichen Abschnitte und obligatorischen Umschlagtexte, die in dem Lizenzvermerk des Dokumentes aufgeführt sind.
- Schliessen Sie eine unveränderte Kopie dieser Lizenz mit ein.
- Erhalten Sie den Abschnitt "Historie". Erhalten Sie den Titel und fügen Sie einen Punkt hinzu der mindestens den Titel, das Jahr, die neuen Autoren und Herausgeber, wie sie auf der Titelseite aufgeführt sind, enthält. Sollte es keinen Abschnitt Historie geben, dann erstellen Sie einen, der Titel, Jahr, Autor und Herausgeber des Dokumentes, wie auf der Titelseite angegeben, enthält und fügen Sie einen Punkt hinzu, der die modifizierte Version wie oben dargestellt beschreibt.
- Erhalten Sie die Netzwerkadresse, die angegeben wurde, um Zugang zu einer transparenten Kopie zu gewähren, sowie entsprechend angegebene Adressen früherer Versionen, auf denen das Dokument aufbaute. Diese Angaben können in den Abschnitt Historie

verschoben werden. Sie können die Netzwerkadresse weglassen, wenn sie sich auf ein Werk bezieht, das mindestens 4 Jahre vor dem Dokument selbst veröffentlicht wurde, oder wenn der ursprüngliche Herausgeber der Version, auf die sich die Adresse bezieht, seine Erlaubnis erteilt.

- Erhalten Sie für alle Abschnitt, die als Danksagungen(Acknowledgements) oder Widmungen(Dedications) überschrieben sind, den Titel sowie die Substanz und den Ton aller vom Geber gemachten Danksagungen und/oder Widmungen in diesem Abschnitt.
- Erhalten Sie alle unveränderlichen Abschnitte unverändert, sowohl im Titel als auch im Text. Abschnittsnummern oder dergleichen gelten hierbei nicht als Teil des Titels.
- Löschen Sie alle Abschnitte, die als Anmerkungen(Endorsements) überschrieben sind. Ein solchen Abschnitt sollte nicht in der modifizierten Version enthalten sein.
- Benennen Sie keinen Abschnitt in Anmerkungen um, oder in einen Namen, der in Konflikt mit einem unveränderlichen Abschnitt gerät.
- Erhalten Sie alle Garantieausschlüsse.

Wenn die modifizierte Version neue Vorspannabschnitte oder Anhänge enthält, die zweitrangige Abschnitte sein können, und die kein vom Dokument kopiertes Material enthalten, können Sie, nach Ihrem Belieben, einige oder alle diese Abschnitte als unveränderliche Abschnitte in die Lizenzanmerkung der modifizierten Version aufnehmen. Diese Titel müssen sich von allen anderen Titeln unterscheiden.

Sie können einen Abschnitt Anmerkungen anfügen, sofern dieser nichts als Bemerkungen, verschiedener Stellen, zu der modifizierten Version enthält. Beispielsweise Publikumsreaktionen oder eine Mitteilung, daß der Text von einer Organisation als maßgebliche Definition eines Standards geprüft wurde.

Sie können einen Teil mit bis zu fünf Worten als vorderen Umschlagtext und einen mit bis zu 25 Worten als hinteren Umschlagtext an das Ende der Liste mit den Umschlagtexten der modifizierten Version hinzufügen. Nur je ein Teil für den vorderen Umschlagtext und den hinteren Umschlagtext können von jeder Einheit hinzugefügt (oder durch entsprechende Anordnung erstellt) werden.

Wenn das Dokument bereits einen Umschlagtext für denselben Umschlag enthält, das von Ihnen oder der Einheit, in deren Namen Sie tätig sind, bereits früher eingefügt wurde, dürfen Sie keine neue hinzufügen. Sie

können aber den alten ersetzen, wenn sie die ausdrückliche Genehmigung des Herausgebers haben, der den früheren Text eingefügt hat.

Der/die Autor(en) und Herausgeber des Dokumentes geben duch diese Lizenz weder implizit noch explizit die Erlaubnis ihren Namen für Werbung in den Anmerkungen der modifizierten Version zu benutzen.

6. Dokumente Kombinieren

Sie können mehrere Dokumente, die unter dieser Lizenz freigegeben sind, unter den Bedingungen unter Ziffer 4 für modifizierte Versionen miteinander kombinieren, vorausgesetzt, daß in der Kombination alle unveränderlichen Abschnitte aller Originaldokumente, enthalten sind, und daß Sie diese alle in der Liste der unveränderlichen Abschnitte der Lizenzanmerkung des kombinierten Dokumentes aufführen, sowie alle Garantieausschlüsse erhalten.

Das kombinierte Werk braucht nur eine Kopie dieser Lizenz zu enthalten, und mehrere identische unveränderliche Abschnitte können durch eine einzelne Kopie ersetzt werden. Wenn es mehrere unveränderliche Abschnitte mit unterschiedlichem Inhalt aber gleichem Namen gibt, machen Sie den Namen eindeutig, indem Sie am Ende des Titels, in Anführungszeichen, den Namen des original Autors oder Herausgebers, falls bekannt, oder andernfalls eine eindeutige Nummer anhängen. Machen Sie dasselbe mit den Titeln der Abschnitte in der Liste der unveränderlichen Abschnitte im Lizenzhinweis des kombinierten Werkes.

In der Kombination müssen Sie alle Abschnitte mit dem Titel Historie in den unterschiedlichen Dokumenten zu einem einzelnen Abschnit Historie zusammenführen; entsprechend verfahren Sie mit den Abschnitten Danksagungen und Widmungen. Sie müssen alle Abschnitte mit dem Titel Anmerkungen löschen.

7. Sammlungen von Dokumenten

Sie können eine Sammlung von Dokumenten erstellen, bestehend aus diesem Dokument und weiteren, unter dieser Lizenz stehenden Dokumenten, wobei Sie die einzelnen Kopien dieser Lizenz in den verschiedenen Dokumenten durch eine einzelne Kopie, die in der Sammlung enthalten ist, ersetzen, vorausgesetzt, Sie befolgen in allen andern Punkten, für jedes der Dokumente, die Regeln für Datenträgerkopien.

Sie können ein einzelnes Dokument aus einer solchen Sammlung herausziehen und einzeln unter dieser Lizenz verbreiten, vorausgesetzt, Sie fügen eine Kopie dieser Lizenz in das extrahierte Dokument ein, und befolgen ansonsten die Bedingungen dieser Lizenz für Datenträgerkopien.

 $\sim$ 

8. Aggregation mit unabhängigen Werken

Eine Zusammenstellung des Werkes, oder von Ableitungen davon, mit anderen, separaten und unabhängigen Dokumenten oder Werken, in oder auf demselben Band eines Speicher- oder Verbreitungsmediums, wird dann eine Aggregation genannt, wenn die Copyrights der Zusammenstellung nicht dazu verwendet werden die Rechte der Benutzer, die für die einzelnen Werke gewährt werden, stärker zu beschränken als dies durch die Lizenzen der einzelnen Werke geschieht.

Wenn das Werk in einer Aggregation vorhanden ist, so gilt diese Lizenz nicht für die anderen Werke dieser Aggregation, die keine Ableitung des Dokumentes sind.

Wenn die Bestimmungen für die Umschlagtexte aus Ziffer 3 Anwendung finden, und wenn das Dokument weniger als die Hälfte der gesammten Aggregation ausmacht, dann können die Umschlagtexte auf Seiten gesetzt werden, die das Dokument innerhalb der Aggregation umschliessen, oder auf das elektronische Äquivalent eines Umschlages, wenn das Dokument in elektronischer Form vorliegt.

Andernfalls müssen sie auf gedruckten Umschlägen erscheinen, die das gesamte Werk umschliessen.

9. Übersetzung

Übersetzungen werden als eine Art von Modifikationen betrachtet. Damit können Sie eine Übersetzung des Dokumentes unter den Bestimmungen von Ziffer 4 verbreiten.

Um die unveränderlichen Abschnitte durch eine Übersetzung zu ersetzen, benötigen Sie die spezielle Erlaubnis des Copyright-Inhabers. Sie können allerdings Übersetzungen von einigen oder allen unveränderlichen Abschnitten zu den original Versionen der unveränderlichen Abschnitte hinzufügen.

Sie können eine Übersetzung dieser Lizenz und allen Lizenzhinweisen im Dokument sowie allen Garantieausschlüssen hinzufügen, vorausgesetzt, daß Sie ebenso die originale englische Version dieser Lizenz und aller Hinweise und Ausschlüsse beifügen.

Sollten die Übersetzung und die Originalversion dieser Lizenz oder eines Hinweises oder Ausschlusses voneinander abweichen, so hat die Originalversion vorrang.

Wenn ein Abschnitt des Dokumentes als Danksagung, Widmungen oder Historie überschrieben ist, so erfordert die Forderung (Ziffer 4) den Titel dieses Abschnittes zuerhalten, die Änderung des aktuellen Titels.

10. Abschlussbestimmungen

Sie dürfen dieses Dokument nicht kopieren, verändern, unterlizensieren oder verteilen mit der Ausnahme, daß Sie es ausdrücklich unter dieser Lizenz tun.

Jedweder andere Versuch zu kopieren, zu modifizieren, unter zu lizensieren oder zu verbreiten ist unzulässig und führt automatisch zum Entzug der durch diese Lizenz gewährten Rechte. Dennoch verlieren jene Parteien, die von ihnen Kopien oder Rechte unter dieser Lizen erhalten haben, nicht Ihre Rechte, so lange sie sich in völliger Übereinstimmung mit der Lizenz befinden.

11. Spätere Überarbeitungen dieser Lizenz

Die Free Software Foundation kann von Zeit zu Zeit neue, überarbeitete Versionen der GNU Free Dokumentation License veröffentlichen. Diese neuen Versionen werden im Geiste gleich bleiben, können sich aber in Details unterscheiden um neuen Problemen oder Besorgnissen gerecht zu werden.

Siehe: <http://www.gnu.org/copyleft/>

Jede Version dieser Lizenz erhält eine eigene Versionsnummer.

Wenn das Dokument bestimmt, daß eine bestimmt numerierte Version oder jede spätere Version dafür gilt, haben Sie die Wahl den Bestimmungen dieser speziell benannten Version zu folgen, oder jeder Version, die später von der Free Software Foundation, nicht als Entwurf, veröffentlicht wurde.

## GNU Free Documentation License

<span id="page-36-0"></span>Version 1.2, November 2002 Copyright © 2000,2001,2002 Free Software Foundation, Inc.

51 Franklin St, Fifth Floor, Boston, MA 02110-1301 USA

Everyone is permitted to copy and distribute verbatim copies of this license document, but changing it is not allowed.

#### **Preamble**

The purpose of this License is to make a manual, textbook, or other functional and useful document "free" in the sense of freedom: to assure everyone the effective freedom to copy and redistribute it, with or without modifying it, either commercially or noncommercially. Secondarily, this License preserves for the author and publisher a way to get credit for their work, while not being considered responsible for modifications made by others.

This License is a kind of "copyleft", which means that derivative works of the document must themselves be free in the same sense. It complements the GNU General Public License, which is a copyleft license designed for free software.

We have designed this License in order to use it for manuals for free software, because free software needs free documentation: a free program should come with manuals providing the same freedoms that the software does. But this License is not limited to software manuals; it can be used for any textual work, regardless of subject matter or whether it is published as a printed book. We recommend this License principally for works whose purpose is instruction or reference.

## **1. APPLICABILITY AND DEFINITIONS**

<span id="page-37-0"></span>This License applies to any manual or other work, in any medium, that contains a notice placed by the copyright holder saying it can be distributed under the terms of this License. Such a notice grants a world-wide, royalty-free license, unlimited in duration, to use that work under the conditions stated herein. The "**Document**", below, refers to any such manual or work. Any member of the public is a licensee, and is addressed as "**you**". You accept the license if you copy, modify or distribute the work in a way requiring permission under copyright law.

A "**Modified Version**" of the Document means any work containing the Document or a portion of it, either copied verbatim, or with modifications and/or translated into another language.

A "**Secondary Section**" is a named appendix or a front-matter section of the Document that deals exclusively with the relationship of the publishers or authors of the Document to the Document's overall subject (or to related matters) and contains nothing that could fall directly within that overall subject. (Thus, if the Document is in part a textbook of mathematics, a Secondary Section may not explain any mathematics.) The relationship could be a matter of historical connection with the subject or with related matters, or of legal, commercial, philosophical, ethical or political position regarding them.

The "**Invariant Sections**" are certain Secondary Sections whose titles are designated, as being those of Invariant Sections, in the notice that says that the Document is released under this License. If a section does not fit the above definition of Secondary then it is not allowed to be designated as Invariant. The Document may contain zero Invariant Sections. If the Document does not identify any Invariant Sections then there are none.

The "**Cover Texts**" are certain short passages of text that are listed, as Front-Cover Texts or Back-Cover Texts, in the notice that says that the Document is released under this License. A Front-Cover Text may be at most 5 words, and a Back-Cover Text may be at most 25 words.

A "**Transparent**" copy of the Document means a machine-readable copy, represented in a format whose specification is available to the general public, that is suitable for revising the document straightforwardly with generic text editors or (for images composed of pixels) generic paint programs or (for drawings) some widely available drawing editor, and that is suitable for input to text formatters or for automatic translation to a variety of formats suitable for input to text formatters. A copy made in an otherwise Transparent file format whose markup, or absence of markup, has been arranged to thwart or discourage subsequent modification by readers is not Transparent. An image format is not Transparent

 $\sim$ 

if used for any substantial amount of text. A copy that is not "Transparent" is called "**Opaque**".

Examples of suitable formats for Transparent copies include plain ASCII without markup, Texinfo input format, LaTeX input format, SGML or XML using a publicly available DTD, and standard-conforming simple HTML, PostScript or PDF designed for human modification. Examples of transparent image formats include PNG, XCF and JPG. Opaque formats include proprietary formats that can be read and edited only by proprietary word processors, SGML or XML for which the DTD and/or processing tools are not generally available, and the machine-generated HTML, PostScript or PDF produced by some word processors for output purposes only.

The "**Title Page**" means, for a printed book, the title page itself, plus such following pages as are needed to hold, legibly, the material this License requires to appear in the title page. For works in formats which do not have any title page as such, "Title Page" means the text near the most prominent appearance of the work's title, preceding the beginning of the body of the text.

A section "**Entitled XYZ**" means a named subunit of the Document whose title either is precisely XYZ or contains XYZ in parentheses following text that translates XYZ in another language. (Here XYZ stands for a specific section name mentioned below, such as "**Acknowledgements**", "**Dedications**", "**Endorsements**", or "**History**".) To "**Preserve the Title**" of such a section when you modify the Document means that it remains a section "Entitled XYZ" according to this definition.

The Document may include Warranty Disclaimers next to the notice which states that this License applies to the Document. These Warranty Disclaimers are considered to be included by reference in this License, but only as regards disclaiming warranties: any other implication that these Warranty Disclaimers may have is void and has no effect on the meaning of this License.

### **2. VERBATIM COPYING**

<span id="page-38-0"></span>You may copy and distribute the Document in any medium, either commercially or noncommercially, provided that this License, the copyright notices, and the license notice saying this License applies to the Document are reproduced in all copies, and that you add no other conditions whatsoever to those of this License. You may not use technical measures to obstruct or control the reading or further copying of the copies you make or distribute. However, you may accept compensation in exchange for copies. If you distribute a large enough number of copies you must also follow the conditions in section 3.

You may also lend copies, under the same conditions stated above, and you may publicly display copies.

## **3. COPYING IN QUANTITY**

<span id="page-39-0"></span>If you publish printed copies (or copies in media that commonly have printed covers) of the Document, numbering more than 100, and the Document's license notice requires Cover Texts, you must enclose the copies in covers that carry, clearly and legibly, all these Cover Texts: Front-Cover Texts on the front cover, and Back-Cover Texts on the back cover. Both covers must also clearly and legibly identify you as the publisher of these copies. The front cover must present the full title with all words of the title equally prominent and visible. You may add other material on the covers in addition. Copying with changes limited to the covers, as long as they preserve the title of the Document and satisfy these conditions, can be treated as verbatim copying in other respects.

If the required texts for either cover are too voluminous to fit legibly, you should put the first ones listed (as many as fit reasonably) on the actual cover, and continue the rest onto adjacent pages.

If you publish or distribute Opaque copies of the Document numbering more than 100, you must either include a machine-readable Transparent copy along with each Opaque copy, or state in or with each Opaque copy a computernetwork location from which the general network-using public has access to download using public-standard network protocols a complete Transparent copy of the Document, free of added material. If you use the latter option, you must take reasonably prudent steps, when you begin distribution of Opaque copies in quantity, to ensure that this Transparent copy will remain thus accessible at the stated location until at least one year after the last time you distribute an Opaque copy (directly or through your agents or retailers) of that edition to the public.

It is requested, but not required, that you contact the authors of the Document well before redistributing any large number of copies, to give them a chance to provide you with an updated version of the Document.

### **4. MODIFICATIONS**

<span id="page-39-1"></span>You may copy and distribute a Modified Version of the Document under the conditions of sections 2 and 3 above, provided that you release the Modified Version under precisely this License, with the Modified Version filling the role of the Document, thus licensing distribution and modification of the Modified Version to whoever possesses a copy of it. In addition, you must do these things in the Modified Version:

A. Use in the Title Page (and on the covers, if any) a title distinct from that of the Document, and from those of previous versions (which should, if

 $\sim$ 

there were any, be listed in the History section of the Document). You may use the same title as a previous version if the original publisher of that version gives permission.

- B. List on the Title Page, as authors, one or more persons or entities responsible for authorship of the modifications in the Modified Version, together with at least five of the principal authors of the Document (all of its principal authors, if it has fewer than five), unless they release you from this requirement.
- C. State on the Title page the name of the publisher of the Modified Version, as the publisher.
- D. Preserve all the copyright notices of the Document.
- E. Add an appropriate copyright notice for your modifications adjacent to the other copyright notices.
- F. Include, immediately after the copyright notices, a license notice giving the public permission to use the Modified Version under the terms of this License, in the form shown in the Addendum below.
- G. Preserve in that license notice the full lists of Invariant Sections and required Cover Texts given in the Document's license notice.
- H. Include an unaltered copy of this License.
- I. Preserve the section Entitled "History", Preserve its Title, and add to it an item stating at least the title, year, new authors, and publisher of the Modified Version as given on the Title Page. If there is no section Entitled "History" in the Document, create one stating the title, year, authors, and publisher of the Document as given on its Title Page, then add an item describing the Modified Version as stated in the previous sentence.
- J. Preserve the network location, if any, given in the Document for public access to a Transparent copy of the Document, and likewise the network locations given in the Document for previous versions it was based on. These may be placed in the "History" section. You may omit a network location for a work that was published at least four years before the Document itself, or if the original publisher of the version it refers to gives permission.
- K. For any section Entitled "Acknowledgements" or "Dedications", Preserve the Title of the section, and preserve in the section all the substance and tone of each of the contributor acknowledgements and/or dedications given therein.
- L. Preserve all the Invariant Sections of the Document, unaltered in their text and in their titles. Section numbers or the equivalent are not considered part of the section titles.
- M. Delete any section Entitled "Endorsements". Such a section may not be included in the Modified Version.
- N. Do not retitle any existing section to be Entitled "Endorsements" or to conflict in title with any Invariant Section.
- O. Preserve any Warranty Disclaimers.

If the Modified Version includes new front-matter sections or appendices that qualify as Secondary Sections and contain no material copied from the Document, you may at your option designate some or all of these sections as invariant. To do this, add their titles to the list of Invariant Sections in the Modified Version's license notice. These titles must be distinct from any other section titles.

You may add a section Entitled "Endorsements", provided it contains nothing but endorsements of your Modified Version by various parties–for example, statements of peer review or that the text has been approved by an organization as the authoritative definition of a standard.

You may add a passage of up to five words as a Front-Cover Text, and a passage of up to 25 words as a Back-Cover Text, to the end of the list of Cover Texts in the Modified Version. Only one passage of Front-Cover Text and one of Back-Cover Text may be added by (or through arrangements made by) any one entity. If the Document already includes a cover text for the same cover, previously added by you or by arrangement made by the same entity you are acting on behalf of, you may not add another; but you may replace the old one, on explicit permission from the previous publisher that added the old one.

The author(s) and publisher(s) of the Document do not by this License give permission to use their names for publicity for or to assert or imply endorsement of any Modified Version.

### **5. COMBINING DOCUMENTS**

<span id="page-41-0"></span>You may combine the Document with other documents released under this License, under the terms defined in section 4 above for modified versions, provided that you include in the combination all of the Invariant Sections of all of the original documents, unmodified, and list them all as Invariant Sections of your combined work in its license notice, and that you preserve all their Warranty Disclaimers.

 $\sim$ 

The combined work need only contain one copy of this License, and multiple identical Invariant Sections may be replaced with a single copy. If there are multiple Invariant Sections with the same name but different contents, make the title of each such section unique by adding at the end of it, in parentheses, the name of the original author or publisher of that section if known, or else a unique number. Make the same adjustment to the section titles in the list of Invariant Sections in the license notice of the combined work.

In the combination, you must combine any sections Entitled "History" in the various original documents, forming one section Entitled "History"; likewise combine any sections Entitled "Acknowledgements", and any sections Entitled "Dedications". You must delete all sections Entitled "Endorsements".

### **6. COLLECTIONS OF DOCUMENTS**

<span id="page-42-0"></span>You may make a collection consisting of the Document and other documents released under this License, and replace the individual copies of this License in the various documents with a single copy that is included in the collection, provided that you follow the rules of this License for verbatim copying of each of the documents in all other respects.

You may extract a single document from such a collection, and distribute it individually under this License, provided you insert a copy of this License into the extracted document, and follow this License in all other respects regarding verbatim copying of that document.

## <span id="page-42-1"></span>**7. AGGREGATION WITH INDEPENDENT WORKS**

A compilation of the Document or its derivatives with other separate and independent documents or works, in or on a volume of a storage or distribution medium, is called an "aggregate" if the copyright resulting from the compilation is not used to limit the legal rights of the compilation's users beyond what the individual works permit. When the Document is included in an aggregate, this License does not apply to the other works in the aggregate which are not themselves derivative works of the Document.

If the Cover Text requirement of section 3 is applicable to these copies of the Document, then if the Document is less than one half of the entire aggregate, the Document's Cover Texts may be placed on covers that bracket the Document within the aggregate, or the electronic equivalent of covers if the Document is in electronic form. Otherwise they must appear on printed covers that bracket the whole aggregate.

### **8. TRANSLATION**

<span id="page-43-0"></span>Translation is considered a kind of modification, so you may distribute translations of the Document under the terms of section 4. Replacing Invariant Sections with translations requires special permission from their copyright holders, but you may include translations of some or all Invariant Sections in addition to the original versions of these Invariant Sections. You may include a translation of this License, and all the license notices in the Document, and any Warranty Disclaimers, provided that you also include the original English version of this License and the original versions of those notices and disclaimers. In case of a disagreement between the translation and the original version of this License or a notice or disclaimer, the original version will prevail.

If a section in the Document is Entitled "Acknowledgements", "Dedications", or "History", the requirement (section 4) to Preserve its Title (section 1) will typically require changing the actual title.

#### **9. TERMINATION**

<span id="page-43-1"></span>You may not copy, modify, sublicense, or distribute the Document except as expressly provided for under this License. Any other attempt to copy, modify, sublicense or distribute the Document is void, and will automatically terminate your rights under this License. However, parties who have received copies, or rights, from you under this License will not have their licenses terminated so long as such parties remain in full compliance.

### **10. FUTURE REVISIONS OF THIS LICENSE**

<span id="page-43-2"></span>The Free Software Foundation may publish new, revised versions of the GNU Free Documentation License from time to time. Such new versions will be similar in spirit to the present version, but may differ in detail to address new problems or concerns. See http://www.gnu.org/copyleft/.

Each version of the License is given a distinguishing version number. If the Document specifies that a particular numbered version of this License "or any later version" applies to it, you have the option of following the terms and conditions either of that specified version or of any later version that has been published (not as a draft) by the Free Software Foundation. If the Document does not specify a version number of this License, you may choose any version ever published (not as a draft) by the Free Software Foundation.

 $\sim$ 

## **Index**

### $\overline{\mathsf{A}}$

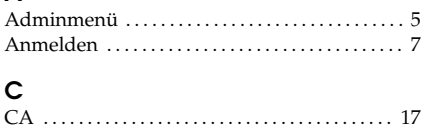

#### $\overline{a}$

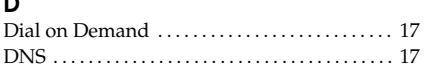

### $\mathsf E$

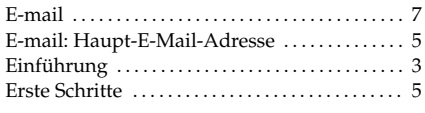

### $\overline{F}$

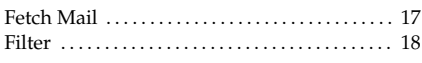

#### $\mathbf G$

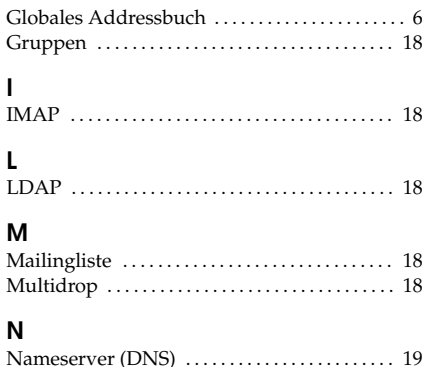

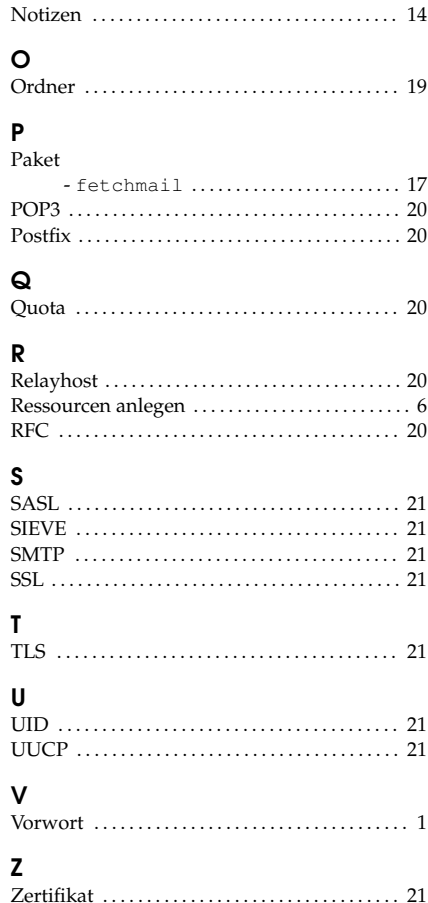